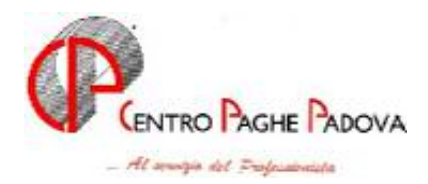

# **CIRCOLARE N. 06-02 DEL 18/06/2004** Circolare integrativa della precedente inviata il 15/06/2004

### **SOMMARIO**

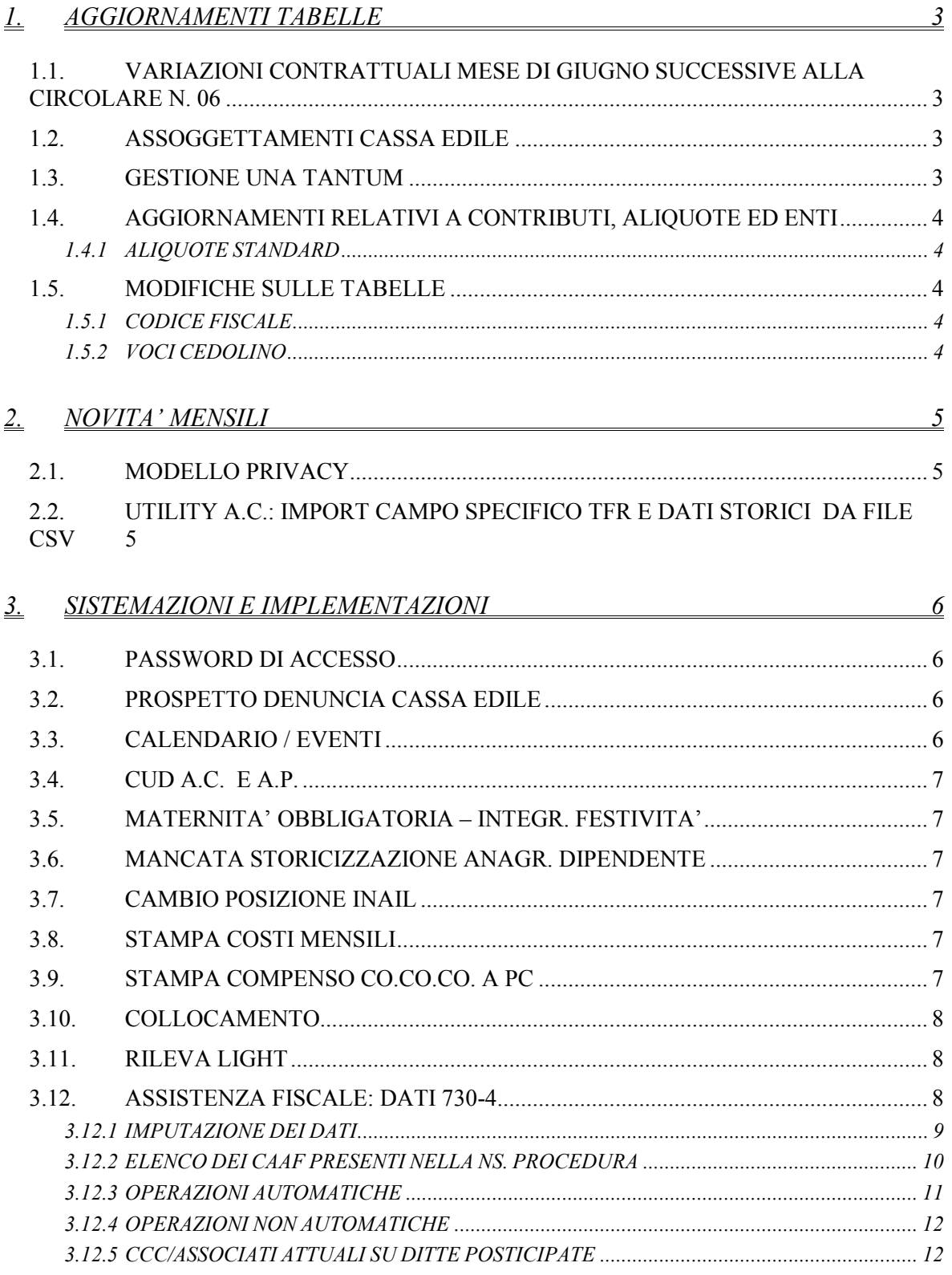

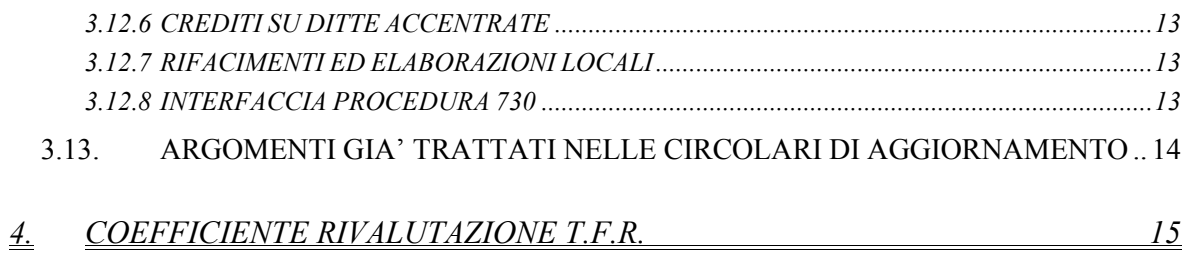

# <span id="page-2-0"></span>**1. AGGIORNAMENTI TABELLE**

### **1.1. VARIAZIONI CONTRATTUALI MESE DI GIUGNO SUCCES-SIVE ALLA CIRCOLARE N. 06**

**Alimentari – API (B017)** aggiornati i periodi di prova nelle tabelle dei livelli del contratto;

**Autoferrotranvieri (E068)** e stata inserita la terza ed ultima tranche dell'una tantum prevista per settembre 2004 (vedere paragrafo una tantum);

**Edilizia – cooperative (A022)** è stata portata al 100% la percentuale per il trattamento economico in caso di maternità degli impiegati ed apprendisti impiegati;

**Enti pubblici non economici / Regioni e autonomie locali (E049)** da una verifica sul contratto e da ulteriori informazioni acquisite sono state effettuate delle variazioni riguardo gli importi inseriti nell'elemento 4 delle suddivisioni contrattuali A (Standard) e C (Comuni). Per la suddivisione contrattuale A, sono stati variati i minimi conglobati, come da tabella del contratto, per i livelli A3, B3, C2 e C5, l'elemento 4 è stato azzerato, per cui non risultano variazioni degli importi totali dei livelli interessati. Per la suddivisione contrattuale C è stato scorporato dall'elemento 1 l'importo della progressione economica orizzontale ed è stato inserito nell'elemento 4. Nella suddivisione (CM) relativa alla suddivisione contrattuale C, l'indennità di comparto è stata scorporata in due importi diversi (1 e 2), indicati dal contratto, che sono stati inseriti negli elementi 3 e 5.

A cura Utente spostare l'importo dell'elemento. 4 (solo per la suddivisione C), per quei livelli che lo prevedevano, in un elemento libero se vorranno mantenerlo. Tale importo è correttamente identificato come "assegno ad personam per maggiore indennità integrativa speciale (contingenza) in godimento".

I livelli della suddivisione contrattuale "C" da utilizzare sono i seguenti: A1, A21, A31, A41, A51, B1, B21, B31, B41, B51, B61, B71, B3, B43, B53, B63, B73, C1, C21, C31, C41, C51, D1, D21, D31, D41, D51, D61, D3, D43, D53, D63, S1;

**Giocattoli – Industria (A039)** da una verifica sul contratto sono stati rettificati di 10 euro circa in più gli importi dell'elemento 1 per i livelli 7 e Q;

**Istituzioni socio-assistenziali – (ANASTE) (E024)** aggiornati i ROL da 7 ad 8 giorni;

### **1.2. ASSOGGETTAMENTI CASSA EDILE**

E' stato variato l'assoggettamento **fiscale** per la cassa edile di: Agrigento che passa all'1,62%.

## **1.3. GESTIONE UNA TANTUM**

*Sono state inserite per alcuni contratti le tranche di una tantum da corrispondere nel 2004, per l'erogazione automatica, in caso di cessazione del dipendente, già dal mese digiugno. Per l'applicazione automatica nel mese di giugno, si rimanda alla circolare 02/2004, punto 2.7 . A cura Utente il controllo dei casi non gestiti in automatico.* 

**Autoferrotranvieri (E068)** Per il periodo 1° gennaio 2002-30 novembre 2003, viene riconosciuta l'una tantum, in base alla scala parametrale, da erogare in tre "tranches", di eguale importo, ai dipendenti in forza alla data 20 dicembre 2003 con le retribuzioni dei mesi di febbraio, maggio e **settembre 2004**. Tale importo è comprensivo dell'indennità di vacanza contrattuale già erogata e va rapportato ai mesi di effettiva prestazione, considerato mese intero la frazione superiore ai 15 giorni. L'importo medesimo, che verrà riproporzionato nei casi di prestazione di lavoro a tempo parziale, è comprensivo dell'incidenza su tutti gli istituti contrattuali e di legge e non è utile ai fini del t.f.r.

**Cooperative sociali (E051) Istituzioni socio-assistenziali – (ANASTE) (E024)** 

#### <span id="page-3-0"></span>**Istituzioni socio-assistenziali – (UNEBA) (E029)**

come già specificato nella circolare precedente (n. 06), la corresponsione dell'una tantum per tali contratti è **a cura dell'Utente**, viste le particolarità previste dai contratti, ai quali rimandiamo per il calcolo.

### **1.4. AGGIORNAMENTI RELATIVI A CONTRIBUTI, ALIQUOTE ED ENTI**

#### **1.4.1 ALIQUOTE STANDARD**

#### **Sono state inserite/variate le seguenti aliquote:**

**A010, A060 e Q021** è stata variata la percentuale carico ditta dell'ente 3301 F.do Casella da 17,05 a 18,05.

#### **1.5. MODIFICHE SULLE TABELLE**

#### **1.5.1 CODICE FISCALE**

**Inserito il seguente codice fiscale:** 

**C6P8** relativo a Venezia (omocodia)

#### **1.5.2 VOCI CEDOLINO**

#### **E' stata variata la seguente voce:**

**0197** (cassa edile Verona) recupero riposi annui 4,95% : nella videata  $4^{\circ} \rightarrow$  casella "Arrotonda importi" è stata tolta l'opzione. **Si fa presente che dopo questa variazione nel cedolino gli importi usciranno non arrotondati e come tali storicizzati**.

# <span id="page-4-0"></span>**2. NOVITA' MENSILI**

## **2.1. MODELLO PRIVACY**

E' stata inserita nelle stampe a PC, dopo il calcolo del cedolino, la stampa del modello privacy per i dipendenti nuovi assunti, con le variazioni apportate in osservanza del Decreto Legislativo 196/03. Questo modello esce solo per i dipendenti in posizione "N".

### **2.2. UTILITY A.C.: IMPORT CAMPO SPECIFICO TFR E DATI STORICI DA FILE CSV**

E' stata prevista la possibilità di effettuare un import automatico da file in un campo specifico dei dati TFR o dello storico dipendente.

Per accedere a questa nuova funzione delle utility a.c. cliccare su *aggiorna* e quindi su "*Import del campo specifico (da file CSV)*"; viene proposta la videata qui sotto con le indicazioni da seguire per creare il file CSV adeguato. Il tasto "*File di esempio*" visualizza il file in formato excel con la struttura ed il formato dati da utilizzare obbligatoriamente. Eliminare dal file i dipendenti non interessati al riporto dati. Il file presenta i seguenti dati:

- Il riferimento studio;
- il codice ditta:
- la posizione inail, la qualifica 1 e 2, la matricola, il cognome ed il nome, il codice fiscale del dipendente;
- la destinazione dei dati,  $T = \text{dati}$  tfr oppure  $S = \text{campo storico}$ ;
- N° casella di destinazione dei dati;
- valore che il campo deve assumere;
- Tipo di campo,  $N =$ campo normale,  $D =$ campo data:

Salvare il file excel prima di creare il CSV. Per creare correttamente il file CSV, dopo aver scelto il percorso di scarico (ad esempio C:\CPW), salvare il file con il nome specifico "IMPORT-DATI e l'estensione .CSV.

Effettuare l'import del file CSV, dopo avere scelto la modalità di riporto (per matricola, per codice fiscale, per tutti i campi o solo per quelli valorizzati) e cliccare sul pulsante "import" per eseguire il riporto dati, indicando il "percorso del file di input" ovvero dove si trova il file, se diverso da "C:\CPW" proposto di default. Non deve essere indicato il nome del file ma deve essere presente nel percorso scelto obbligatoriamente con il nome IM-PORT-DATI.CSV.

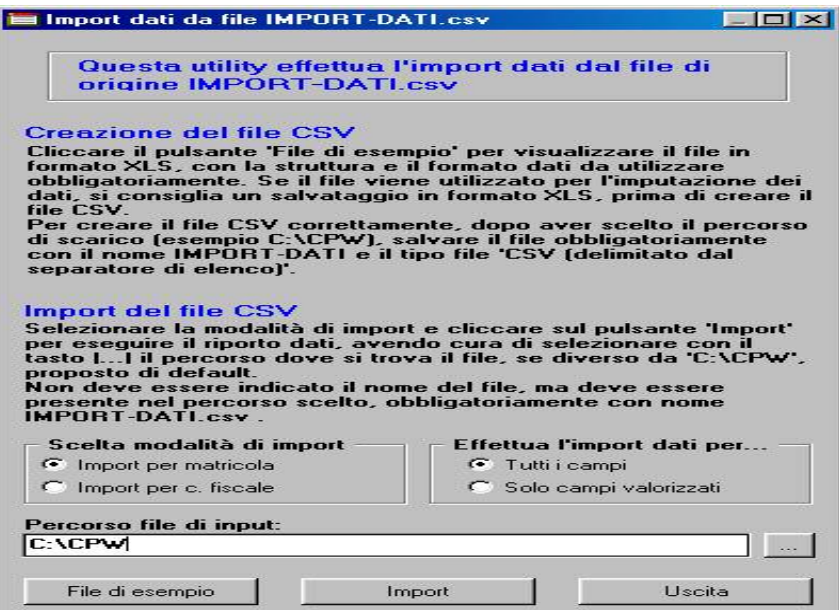

# <span id="page-5-0"></span>**3. SISTEMAZIONI E IMPLEMENTAZIONI**

# **3.1. PASSWORD DI ACCESSO**

Vi informiamo che, da questo mese, nella creazione delle password abbiamo aggiunto un nuovo punto 14 compilato con dei puntini (…); per chi crea una password nuova, viene impostata la N in automatico, mentre per modificare una password già esistente, è a cura Utente l'inserimento della N nell'apposito campo.

## **3.2. PROSPETTO DENUNCIA CASSA EDILE**

Sono state riscontrate e sistemate le seguenti anomalie:

- Nel prospetto e nel file per la denuncia alla Cassa Edile Industria (anche per le ditte artigiane che versano alla CE Industria) è stata sistemata l'anomalia per gli apprendisti, in quanto non veniva riportato correttamente il livello con la sigla "An" (dove A sta per apprendistato ed "n", valore numerico, indica il semestre di apprendistato), ma come se fosse un operaio normale.
- Se in anagrafica ditta videata  $5^{\wedge} \rightarrow$  bottone "Altri enti"  $\rightarrow$  sezione "Cassa edile"  $\rightarrow$  la casella "Codice" era impostata con più di 6 caratteri, nel file per la denuncia Cassa edile non venivano riportati i dipendenti.

Si fa presente che il tracciato del programma della Cassa Edile prevede fino ad 8 caratteri per il codice ditta.

- Se presenti dipendenti assenti tutto il mese per ferie, aspettativa, ecc. e senza alcun accantonamento (GNF e/o GNF MAL/INF) gli stessi non venivano riportati nella stampa e supporto magnetico per invio telematico della denuncia alla cassa edile.

# **3.3. CALENDARIO / EVENTI**

- Per il caricamento delle festività gli operai mensili con divisore giornaliero maggiore di 23 verranno trattati come se fossero impiegati. (*agg. internet 01/06/2004*).

- Sono stati inseriti/modificati i seguenti giustificativi **FERI** il seguente giustificativo è stato variato, inserendo la X anche nel Sabato **ALLM** ore allattamento per dipendenti mensili **ALLO** ore allattamento per dipendenti orari **CIEM:** CIG edile per dipendenti mensili **CIEO:** CIG edile per dipendenti orari **GIGM**: CIG per dipendenti mensili **CIGO**: CIG per dipendenti orari - E' stato riscontrato che in caso di straordinari con percentuali diverse a seconda delle

- ore fatte in ogni settimana (esempio tessili prime 5 ore sett al 35% altre 45%….) la procedura non considerava le ore svolte nell'ultima settimana del mese precedente che per effetto del conteggio sopra esposto, sono di competenza del mese corrente. Abbiamo sistemato tale anomalia.
- Era stato riscontrato che per la gestione eventi, in caso di qualifica di "dirigente" risultava un errore bloccante. Tale anomalia è stata sistemata. (agg. *internet* 01/06/2204).
- Dopo l'aggiornamento 01/06/2004 risultava un errore bloccante entrando nella gestione eventi. Tale anomalia è stata sistemata. (*consegnato exe 03/06/2004*).
- Era stato riscontrato che, in caso di contratto dove non presente la qualifica "1" (esempio E035) entrando nel calendario per gli operai mensili, risultava un errore bloccante. Tale anomalia è stata sistemata. (*consegnato exe 08/06/2004*)

# <span id="page-6-0"></span>**3.4. CUD A.C. E A.P.**

Sono state eseguite le seguenti implementazioni al programma di creazione e stampa del modello CUD:

- Punto 28/fiscale: se utilizzato il codice "A" nel punto 8/dati anagrafici, verrà riportato il TFR destinato a FPC nel punto 28/fiscale; a cura Utente la cancellazione di tale dato nei casi previsti (per stampa solo a PC).
- Punto 71/fiscale: nel caso di anticipi non venivano riportati gli acconti contrattuali erogati in anni precedenti.
- Punto 72/fiscale: nel caso di cessazione di dipendente con TFR sospeso ed erogazione di sola indennità di incentivo all'esodo agevolato non venivano riportate le relative ritenute.

In caso di erogazione altre indennità in anni precedenti venivano riportate doppie le relative ritenute.

- Punto 73/fiscale: in caso di erogazione altre indennità in anni precedenti non veniva ri portata la relativa ritenuta.

# 3.5. **MATERNITA' OBBLIGATORIA – INTEGR. FESTIVITA'**

In caso di assenza per maternità obbligatoria, se la ditta non deve integrare le festività, abbiamo implementato il già presente codice **M**, da inserire in anagrafica dipendente, 8^ videata, bottone Maternità, casella *Solo calcolo Inps* ( o a livello ditta nella 7^ videata, casella *Mal/Mat solo calcolo Inps*), per escludere il calcolo dell'integrazione ditta anche per le festività. A cura Utente togliere il codice nel caso di integrazione di alcune festività nel mese interessato.

Ricordiamo che se utilizzata l'opzione D viene integrato solo quanto dovuto per festività e se utilizzata l'opzione E il funzionamento è il medesimo che per la M, ma anche nel caso di malattia.

(*HELP:*-*help dossier*-*gestione dipendenti*-*gestione malattie e maternità*)

## **3.6. MANCATA STORICIZZAZIONE ANAGR. DIPENDENTE**

In seguito alla segnalazione che durante l'anno in alcune casistiche particolari, non venivano riportati correttamente gli storici nell'anagrafica dipendente, abbiamo previsto una stampa denominata *DIP.TI NON RIELABORATI DOPO CAMBIO POS.INAIL O QUALIF.* che viene prodotta durante l'elaborazione ditta. La lista segnala i dipendenti interessati a qualche operazione particolare che può determinare l'errata storicizzazione di dati, anche in dipendenti/ditte successive. Per la correttezza delle storicizzazioni, è obbligatorio rielaborare l'intera ditta alla quale il dipendente appartiene.

# **3.7. CAMBIO POSIZIONE INAIL**

Nel caso in cui venga effettuato un "cambio posizione inail" e i dipendenti risultano tutti con la "D" di definitivo, verrà riportato il seguente messaggio:

"Obbligatorio elaborare intera ditta per avere risultati aggiornati"

# **3.8. STAMPA COSTI MENSILI**

Nella stampa dei costi mensili viene ora riportata anche la descrizione del centro di costo.

# **3.9. STAMPA COMPENSO CO.CO.CO. A PC**

Abbiamo variato il riferimento dell'articolo di legge da 47 a 50, presente nella stampa PC "Prospetto compensi per co.co.co." ; la frase risulta perciò la seguente: *"di cui all'art 50 comma 1 lettera C bis del T.U. sulle II.DD.DPR 22/12/86 n. 917".* 

## <span id="page-7-0"></span>**3.10. COLLOCAMENTO**

- Sono stati variati i modelli relativi alla privacy, in base al Decreto Legislativo 196/03:
	- **INFPRIV.STD** informativa privacy per dipendenti, presente nelle assunzioni;
	- **INFDITTA.STD** informativa privacy per ditte, presente nelle pratiche azienda;
- Nelle lettere sotto riportate per dipendenti a tempo parziale, è stato variato il riferimento al Decreto Legislativo da 61/2000 a 276/2003
	- **ASSPT.STD** assunzione tempo parziale;
	- **TRASFFP.STD** trasformazione da tempo pieno a part-time;
	- **TRASFPP.STD** variazione orario tempo parziale;
	- **TRASFPF.STD** trasformazione da tempo parziale a tempo pieno;
- Nella lettera di cessazione **CESSEC.STD** "cessazione dipendente extracomunitario" è stato variato il riferimento di Legge in "Art. 7 D. Lgs. 286/98"

# **3.11. RILEVA LIGHT**

- **ATTENZIONE: per chi crea giustificativi personalizzati, la descrizione breve utilizzata per il rileva light, deve iniziare sempre e SOLO con Z. Per gli Utenti che ne hanno già creati, consigliamo di variare la descrizione per e-**
- **vitare che il Centro creandone di nuovi, non sovrascriva quelli già esistenti.**  - E' stato riscontrato che in caso di password "Utente normale" in fase di importazione del file da rileva light a paghe, risultava la seguente segnalazione: "Il file selezionato non corrisponde agli standard". Tale anomalia è stata sistemata. (*agg.internet 01/06/2004*)

Ricordiamo che nell'import da rileva light a paghe, nel programma calendario *non vengono gestiti più di 3 giustificativi* variabili, in questi casi è necessario codificare alcuni giustificativi come fissi all'interno delle tabelle personalizzate  $\rightarrow$  personalizzazione calendario

## 3.12. **ASSISTENZA FISCALE: DATI 730-4**

Per eseguire in automatico il riporto nel cedolino del dipendente, degli importi a debito o a credito derivanti dell'assistenza fiscale e comunicati attraverso il modello 730-4, è sufficiente compilare la mappa presente nella 9 videata dell'anagrafica dipendente, bottone Assistenza fiscale. Il programma provvederà a riportare i dati nel mese di riferimento, in base alle scelte effettuate nella succitata mappa. Vi ricordiamo che tutti gli importi vanno scritti all'unità di Euro (in automatico vengono impostati gli zeri dopo la virgola). Per effettuare una stampa degli importi inseriti nelle anagrafiche dei dipendenti (o rimanenti nei mesi successivi), è possibile eseguire la Stampa 730/4, presente nelle Utility, a.c. nella sezione Stampe, mentre per controllare la quadratura della storicizzazione tra l'assistenza fiscale già prestata al dipendente e quella memorizzata in ditta, è possibile eseguire il Controllo squadratura assistenza fiscale, presente nelle Utility, a.c. nella sezione Controllo archivi.

#### <span id="page-8-0"></span>**3.12.1 IMPUTAZIONE DEI DATI**

*NUMERO CAAF*= se il 730 è stato elaborato da un CAAF, si deve scrivere il numero di iscrizione all'albo, ricavabile dal prospetto di comunicazione, per avere la compilazione in automatico della ragione sociale e del codice fiscale, utili per il riporto nel modello 770. L'elenco dei CAF presenti nella procedura è stato aggiornato in alcune diciture, in base all'elenco CAF dipendenti presente nel sito dell'Agenzia delle Entrate: eventuali variazioni o nuovi inserimenti, possono essere richiesti al Centro dagli Utenti interessati.

*SALDO A DEBITO O A CREDITO* = nel campo Debito/Credito, si deve scrivere D se il saldo è da trattenere (debito) oppure C se da rimborsare (credito); nel campo Mese applicazione, si deve scrivere G se si vuole che il saldo venga riportato nel cedolino riferito a Giugno (di norma per le ditte con periodo di versamento posticipato) oppure L se invece si vuole che la cosa avvenga con quello di Luglio (di norma per le ditte con periodo di versamento attuale); nel campo Importo saldo si deve scrivere l'importo del credito o debito. *ACCONTI* = nel campo Importo 1<sup>°</sup> acconto, si deve scrivere l'importo della prima rata di acconto; qualora non ci fosse nessun importo a saldo, deve comunque essere compilato il campo Mese applicazione, per comunicare se l'addebito va fatto a Giugno o a Luglio. Nel campo Importo 2° acconto, si deve scrivere l'importo della prima rata di acconto e nel campo Mese applicazione di fianco, la lettera O se si vuole che l'importo venga trattenuto nel cedolino riferito ad Ottobre (di norma per le ditte con periodo di versamento posticipato) oppure N se invece si vuole Novembre (di norma per le ditte con periodo di versamento attuale).

*TASSAZIONE SEPARATA* = nel campo Importo dichiarante e Importo coniuge inserire i rispettivi importi e nel campo Mese applicazione, comunicare il mese in cui si vuole l'addebito.

*ADDIZIONALE REGIONALE/COMUNALE* = valgono le stesse norme previste per il saldo IRPEF con l'aggiunta dell'indicazione dei rispettivi codici, nei campi Regione e Codice comune.

*NUMERO RATE PER VERSAMENTI* = imputare il numero di rate, compreso tra due (minimo) e cinque (massimo), in cui si vuole venga effettuata la rateizzazione del debito per il saldo IRPEF, la prima rata dell'acconto, gli importi di tassazione separata e per le addizionali. Nei mesi successivi, il campo riporterà le rate residue, in quanto automaticamente scalate le rate effettuate.

*DATA RICEZIONE MOD.730* = se compilato il numero del Caaf e non la data, viene automaticamente preimpostata con 30/06/2003, in quanto obbligatoria per l'esposizione nel 770. La data può essere modificata dall'Utente anche successivamente.

*STORICO N. RATE* = questo campo viene compilato automaticamente dal programma, mediante il riporto del Numero rate per versamenti prima dell'inizio delle operazioni di conguaglio, come promemoria di quante rate erano state scelte inizialmente.

*QUANDO IMPUTARE I DATI* = la comunicazione dei dati può avvenire anche nei mesi precedenti il mese scelto (esempio a giugno per i dipendenti con Mese applicazione uguale a L), poiché le operazioni di accredito o addebito verranno iniziate comunque solo a partire dal mese indicato. La scelta del mese nel quale si vogliono eseguire i conguagli nel cedolino, va fatta conseguentemente al fatto che le operazioni devono essere riportate nel cedolino che il dipendente riceve nel mese di Luglio e che devono trovare riscontro nei versamenti che si effettueranno nel mese di Agosto.

#### <span id="page-9-0"></span>**3.12.2 ELENCO DEI CAAF PRESENTI NELLA NS. PROCEDURA**

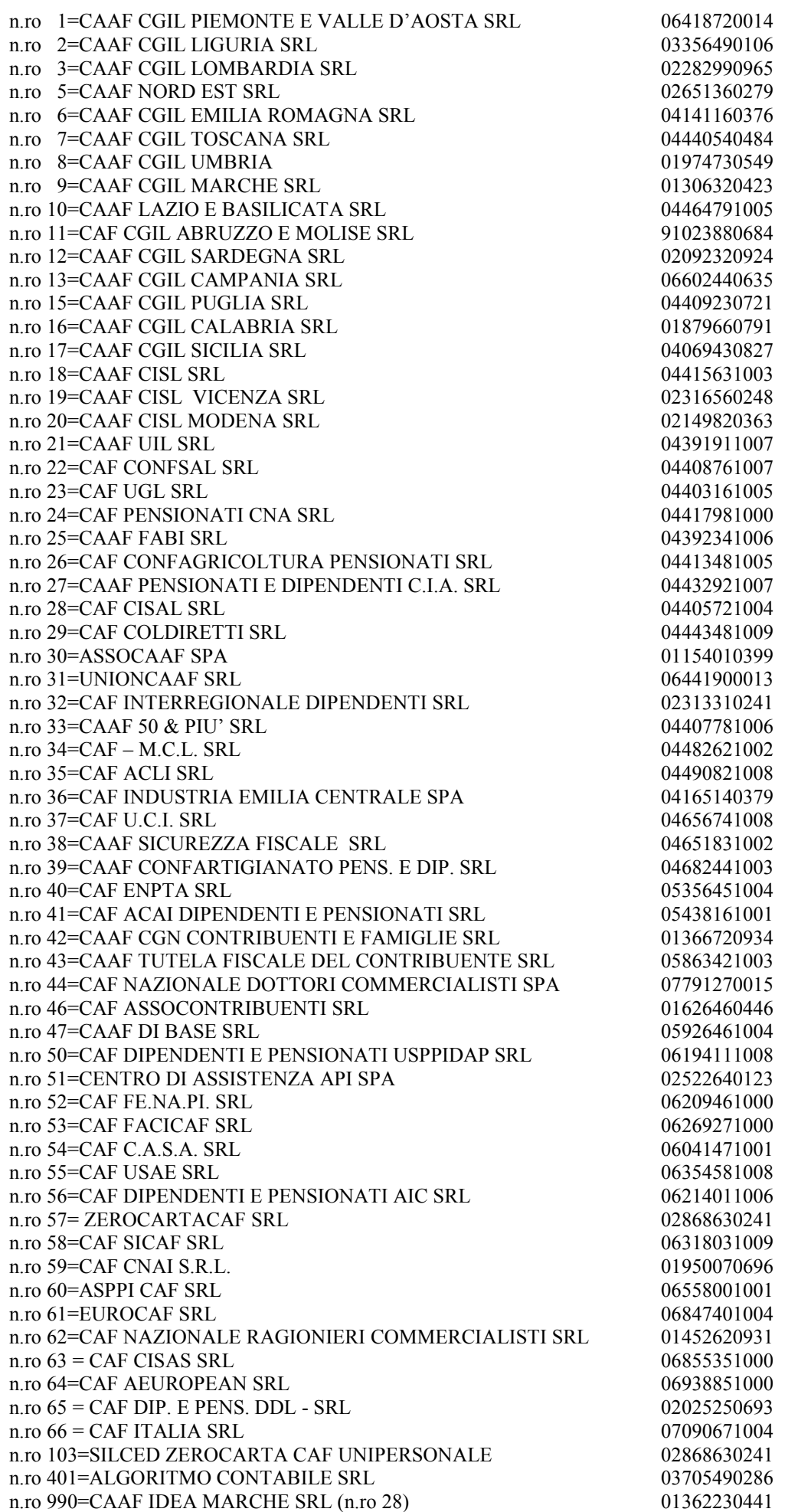

#### <span id="page-10-0"></span>**3.12.3 OPERAZIONI AUTOMATICHE**

- Nel cedolino del mese scelto (per la generalità dei casi: *Giugno* per le di ditte con pagamento *Posticipato* e *Luglio* per le ditte con pagamento *Attuale*) vengono riportati i dati dei conguagli. Gli importi saranno evidenziati con le voci da 0697 in poi.
- In caso di conguaglio a debito del dipendente, tanto per l'Irpef quanto per l'Add. Reg./Com. e per l'Acc. Tass. Sep. , viene effettuato il controllo che il debito non risulti superiore al netto del cedolino; in questa ipotesi, viene trattenuto l'importo fino a capienza e viene memorizzato il residuo da trattenere, nel/i mese/i seguente/i. Vedere al riguardo quanto specificato nel paragrafo OPERAZIONI NON AUTOMATICHE, *Interessi per incapienza e compensi relativi all'assistenza fiscale.*
- In caso di conguaglio Irpef a credito del dipendente viene fatto il controllo a livello aziendale che l'importo dei rimborsi non risulti superiore a quello delle ritenute da versare (tributi 1001, 1004, 1040). Qualora si verifichi questa ipotesi, ad ogni dipendente viene corrisposto un credito calcolato con la percentuale risultante dal rapporto tra il complesso dei crediti e delle ritenute; il residuo viene memorizzato per essere corrisposto, nel/i mese/i successivo/i e comunque non oltre il mese di dicembre.
- In caso di conguaglio di Addizionale Regionale a credito del dipendente il rimborso viene fatto mediante una corrispondente riduzione delle somme trattenute relativa all'Addizionale Regionale (con utilizzo della trattenuta rateale o per cessazione del dipendente). In caso di incapienza verranno utilizzate le ritenute relative alle altre regioni (non vengono utilizzate le ritenute Irpef o le ritenute di addizionale comunale). In caso di ulteriore incapienza viene corrisposto un credito in percentuale come riportato per il conguaglio Irpef.
- In caso di conguaglio di Addizionale Comunale a credito del dipendente il rimborso viene fatto mediante una corrispondente riduzione delle somme trattenute relativa all'Addizionale Comunale (con utilizzo della trattenuta rateale o per cessazione del dipendente). In caso di incapienza verranno utilizzate le ritenute relative agli altri comuni (non vengono utilizzate le ritenute Irpef o le ritenute di addizionale regionale). In caso di ulteriore incapienza viene corrisposto un credito in percentuale come riportato per il conguaglio Irpef.
- Nell'ipotesi di crediti residui e di cessazione del rapporto di lavoro, o comunque a dicembre, vengono compilate le apposite caselle nella CUD.
- Nel mese successivo a quello nel quale sono stati esposti nel cedolino, i campi dell'anagrafica dipendente dove sono stati comunicati i conguagli 730, vengono aggiornati e riporteranno solo gli eventuali importi sia a debito che a credito non trattenuti/rimborsati per mancanza di capienza.
- Nel caso sia stato compilato il numero rate, l'operazione verrà automaticamente svolta dal programma a partire dal mese di inizio scelto (giugno o luglio), per proseguire nei mesi successivi sino all'esaurimento delle rate. L'applicazione dell'interesse, nella misura dello 0,50% mensile a partire dal secondo mese, sull'importo della rata, è automatica da programma, con l'evidenziazione nel cedolino paga delle apposite voci:
	- 0705 *Int. Rateizzazione saldo Irpef mod. 730;*
	- 0717 *Int. Rat. Add. Reg. Dic. 730*;
	- 0718 *Int. Rat. Add. Reg. Con. 730*;
	- 0719 *Int. Rat. 1 Acc. Irpef 730*;
	- 0721 *Int. Rat. Acc.Tass.Sep.Dic. 730*;
	- 0723 *Int. Rat. Acc.Tass.Sep.Con. 730*;
	- 0728 *Int. Rat. Add. Com. Dic. 730*;
	- 0729 *Int. Rat. Add. Com. Con. 730*.

#### <span id="page-11-0"></span>**3.12.4 OPERAZIONI NON AUTOMATICHE**

#### *Interessi per incapienza e compensi relativi all'assistenza fiscale*

In caso di debiti trattenuti in più mesi per mancanza di capienza nel cedolino del dipendente, il calcolo dell'importo degli interessi da addebitare, nella misura dello 0,40%, deve essere eseguito dall'Utente, come anche la comunicazione, utilizzando le voci cedolino previste:

- 0711=Inter. Inc. Irpef saldo Mod.730
- 0713=Int. Inc. Add. Reg. Dic. 730
- 0714=Int. Inc. Add. Reg. Con. 730
- 0706=Int. Inc. Add. Com. Dic. 730
- 0712=Int. Inc. Add. Com. Con. 730
- 0715=Interessi Inc. 1 acc. Irpef Mod. 730
- 0716=Interessi Inc. 2 acc. Irpef Mod. 730
- 0722=Int. Inc. acc. Tass. Sep. Dic. Mod. 730
- 0697=Int. Inc. acc. Tass. Sep. Con. Mod. 730
- Per comunicare l'importo del compenso spettante da recuperare sulle ritenute, per assistenza diretta, l'Utente deve utilizzare il seguente codice voce:
- 0700=Compenso assistenza fiscale sostituto d'imposta

#### *Utilizzo diretto dei codici voce*

Visto che i conguagli a credito da 730 vengono rimborsati utilizzando le corrispondenti trattenute (Irpef su Irpef, Add. Com. su Com., Add. Reg. su Reg.) e solo fino a capienza della ditta, a cura Utente l'eventuale compensazione manuale rispetto a quanto effettuato dal Centro (es. credito 730 di Add. Reg. da compensare con l'Irpef), imputando manualmente nel movimento dipendente le voci previste (da 0697 a 0729).

Con le elaborazioni delle paghe, Vi forniamo una lista dei dipendenti che hanno residui di assistenza fiscale, per l'eventuale controllo ed utilizzo dell'imputazione manuale nei casi particolari, non gestiti in automatico dal programma.

**ATTENZIONE***: qualora si utilizzi l'imputazione manuale delle voci, è importante ricordare che non dev'essere fatta la comunicazione dei dati in anagrafica dipendente ad eccezione del codice Regione o codice Comune se si utilizzano le voci relative all'addizionale Regionale o Comunale (per il riporto degli importi nel modello F24) e in caso di rimborso effettuato al dipendente superiore al debito IRPEF ditta, rimane a cura Utente il controllo e l'esposizione nel mese successivo del credito nell'anagrafica ditta.*

#### **3.12.5 CCC/ASSOCIATI ATTUALI SU DITTE POSTICIPATE**

La gestione delle ditte posticipate con CoCoCo attuali presenta alcune particolarità in caso di assistenza fiscale.

Visto che il controllo della capienza in caso di credito da 730 viene effettuato sui tributi 1001, 1004 e 1040 del mese**, ricordiamo** che, se il tributo 1001 (versamento posticipato) non è sufficiente alla copertura totale del credito irpef per assistenza fiscale, vengono utilizzati i tributi 1004 e 1040 (versamento attuale); in tal modo la compensazione sui tributi 1004 e 1040 avviene già con l'F24 di Giugno anziché con quello di Luglio. Il tutto proiettato nei mesi successivi fino a copertura totale dei crediti irpef da 730. Nel caso di debito da 730, i CCC/Associati verranno trattati come i dipendenti, con conseguente versamento "posticipato" del debito.

 $\Rightarrow$  Nel caso di credito, per ovviare alla suddetta particolarità, l'Utente può utilizzare la **nuova scelta "X",** prevista nella 8 videata dell'anagrafica ditta, bottone Altre opzioni, campo Versamento 1004 x CoCoCo.: se inserita la X, non verrà mai effettuata compensazione tra il tributo 1001 e i tributi 1004/1040. **Attenzione**, perché se inserita la nuova opzione, saranno interessate tutte le compensazioni, anche quelle non derivanti da modello 730.

#### <span id="page-12-0"></span>**3.12.6 CREDITI SU DITTE ACCENTRATE**

Nel caso di ditte facenti parti di accentramenti, abbiamo previsto due diverse possibilità che l'Utente può utilizzare per effettuare il controllo dei crediti da 730 sui debiti IRPEF:

- compilazione con **"S"** del campo "Verifica capienza 730", presente nella 7^ videata dell'anagrafica ditta, per effettuare la verifica della capienza della singola azienda, come se la ditta non fosse accentrata; tale scelta deve essere indicata solo nelle ditte, sede o filiali, nelle quali si vuole effettuare la verifica;
- compilazione con **"A"** del campo "Verifica capienza 730", presente nella 7^ videata dell'anagrafica ditta, per effettuare la verifica della capienza in tutto l'accentramento; tale scelta deve essere indicata sia nella sede che in tutte le filiali. Nel caso si utilizzi questa opzione, **è obbligatorio che l'invio per l'elaborazione al centro avvenga per tutte le ditte dell'accentramento contemporaneamente, nella medesima trasmissione**.

Ricordiamo che, se nel campo "Verifica capienza 730" non è indicata alcuna scelta, la procedura non effettua nessun controllo sulla capienza né a livello ditta né a livello accentramento.

Rimane comunque valido il sistema dell'imputazione manuale delle voci nell'anagrafica dipendente.

### **3.12.7 RIFACIMENTI ED ELABORAZIONI LOCALI**

Quando in una ditta sono stati rimborsati dei crediti e si devono eseguire dei rifacimenti, per il controllo della capienza, **è necessario eseguire il rifacimento della ditta, o dell'intero accentramento se eseguita la scelta A nel campo Verifica capienza 730**, e non del singolo dipendente, in quanto possono cambiare le ritenute effettuate e conseguentemente, in caso di non capienza, la percentuale su cui calcolare la parte da rimborsare. Se ciò non avviene, ci si può trovare o nella situazione di aver rimborsato in meno rispetto alla capienza oppure di aver rimborsato di più. Mentre nella prima ipotesi, quanto non rimborsato, verrà corrisposto automaticamente il mese/i successivo/i, nel caso di maggior rimborso la parte eccedente le ritenute è stata anticipata dalla ditta e sarà a cura Utente il controllo e l'aggiornamento dei crediti ditta (sia modello F24 che mappa dei versamenti).

Per il corretto controllo delle ritenute e crediti Irpef/Addizionali, nelle elaborazioni a PC è obbligatoria l'elaborazione completa di tutta la ditta: in caso contrario, il controllo viene eseguito solo sul cedolino del/i dipendente/i scelto/i.

### **3.12.8 INTERFACCIA PROCEDURA 730**

Vi informiamo che è presente nella procedura Paghe, la possibilità di importare in automatico i dati provenienti dai vari programmi del CAAF all'Archivio Paghe 2003; per eseguire tale programma è necessario che i vari CAAF Vi forniscano i dati risultanti dal modello 730 su supporto magnetico. Tale procedura carica i dati risultanti dall'assistenza fiscale nell'anagrafica dipendente nella 9^ videata - bottone ASSISTENZA FISCALE.

#### *Procedura per il caricamento dei dati:*

- Dalla sezione delle *Utility anno corrente* selezionare la funzione *Riporta dati 730/4 tracciato ministeriale*;
- Inserire il dischetto proveniente dalla procedura 730 dei vari CAAF;
- Selezionare il percorso scrivendo: **A**: se viene usato il floppy e scrivere il nome del file; **C**: se viene usato il disco fisso e scrivere il nome del file;
- A questo punto il programma fa un elenco di tutti i dipendenti presenti nel dischetto, ovviamente propone solo i dipendenti esistenti nella procedura paghe.

#### <span id="page-13-0"></span>*Procedura per consultare i dati inseriti nel dischetto:*

- Una volta scelto il percorso e visualizzato la lista dei dipendenti, clic su *Dati contribuente*;
- Clic su *Lista 730*;
- A questo punto vengono visualizzati tutti i dipendenti, evidenziare il soggetto interessato e successivamente clic su *Conferma*;
- Verranno così visualizzati tutti i dati che poi andranno riportati nella procedura paghe *Assistenza fiscale* (nona videata).

#### *Procedura per entrare nell'assistenza fiscale:*

- Dalla videata principale, quella che esce dopo aver digitato il percorso, selezionare tutti i dipendenti e clic su *Conferma.*
- Dare O.K. al seguente messaggio:

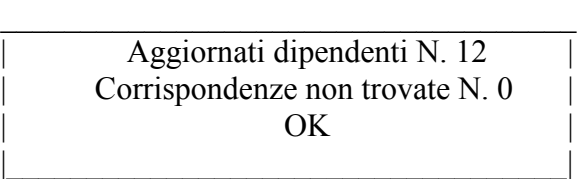

- Clic sull'omino nero per accedere al dipendente;
- Nona videata bottone *Assistenza fiscale*.

Il mese per l'applicazione dell'assistenza fiscale viene impostato in automatico:

- **GIUGNO** PER LE DITTE CON PERIODO DI VERSAMENTO **POSTICIPATO**
- **LUGLIO** PER LE DITTE CON PERIODO DI VERSAMENTO **ATTUALE.**

*(HELP:*-*help dossier*-*gestioni varie*-*gestione assistenza fiscale)* 

# **3.13. ARGOMENTI GIA' TRATTATI NELLE CIRCOLARI DI AG-GIORNAMENTO**

Ricordiamo che nelle circolari di aggiornamento del 24 maggio e 1° giugno u.s., sono stati trattati anche i seguenti argomenti:

- $\checkmark$  Contratti di inserimento
- $\checkmark$  Utility a.p.: stampa per la compilazione del rigo IQ38 della dichiarazione IRAP
- $\checkmark$  Ditte edili artigiane con versamento cassa edile industria (utile per il Veneto)
- $\checkmark$  Accantonamenti cassa edile industria
- $\checkmark$  Calendario/eventi: alterazione festività nuova funzione
- $\checkmark$  Studi di settore
- $\checkmark$  DM10: esposizione codice 2T4
- $\checkmark$  Associati in partecipazione

Abbiamo riportato quelli che a ns. giudizio sono di maggior rilievo, ma rimandiamo alla lettura delle stesse per altri argomenti trattati.

Eventualmente, le stesse sono reperibili nel ns. sito nella sezione "Manuali".

# <span id="page-14-0"></span>**4. COEFFICIENTE RIVALUTAZIONE T.F.R.**

Vi riportiamo di seguito i coefficienti di rivalutazione, presenti nelle nostre tabelle, da applicare sulle indennità di fine rapporto:

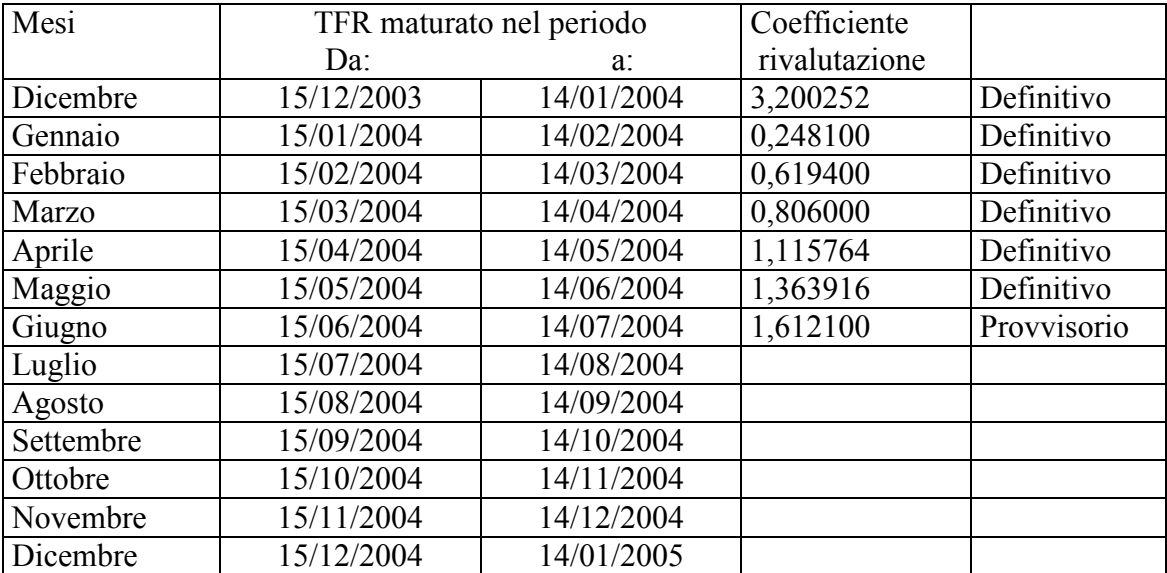

Sono evidenziate dalla dicitura "Provvisorio" le percentuali non ancora pubblicate ma calcolate dal Centro.

CENTRO PAGHE PADOVA ... - 35129 PADOVA - Via Croce Rossa, 118 - Tel. 049/8075766 - Fax 049/8070228